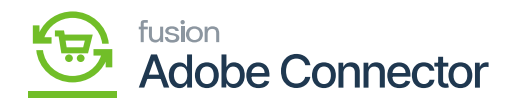

## **Creating Shipment from Acumatica**

You can create the shipment from Acumatica by clicking on the **[Create Shipment]** button.

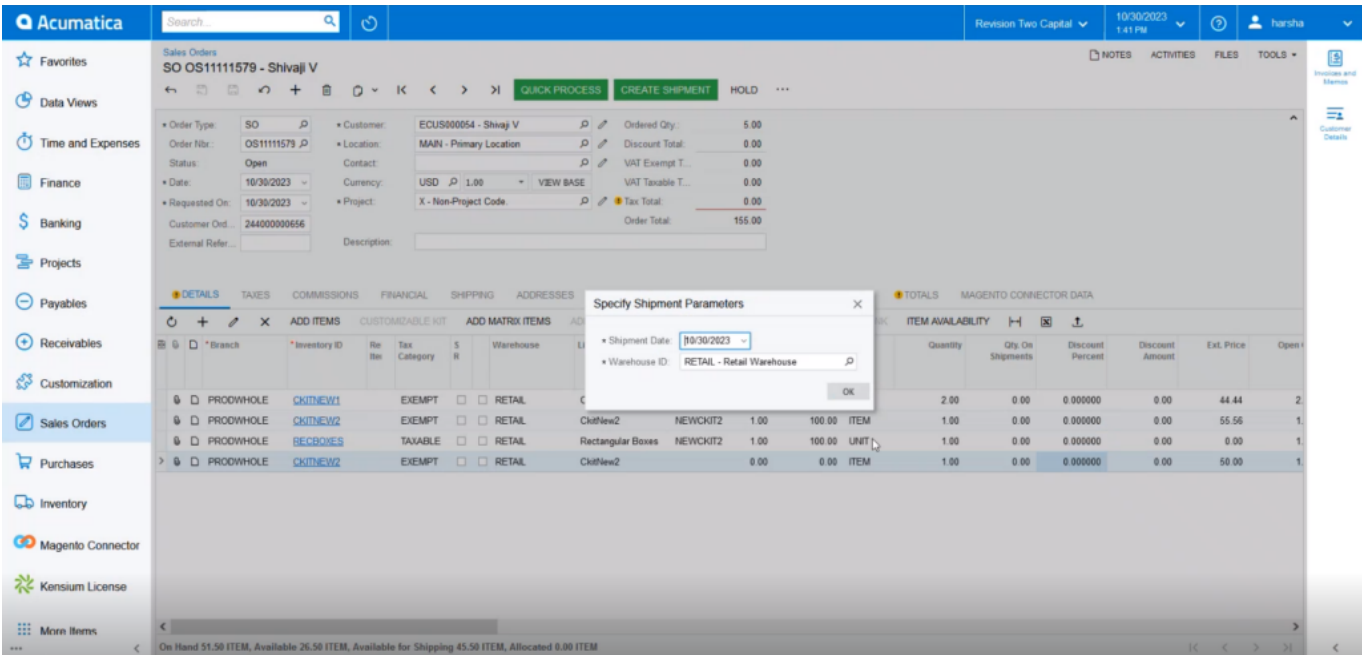

Confirm Shipment screen

On the connector logs of the Acumatica, you will be able to view the Shipment Sync with all the details.

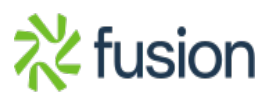

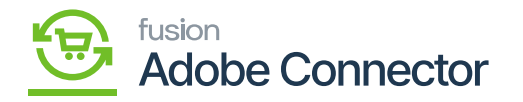

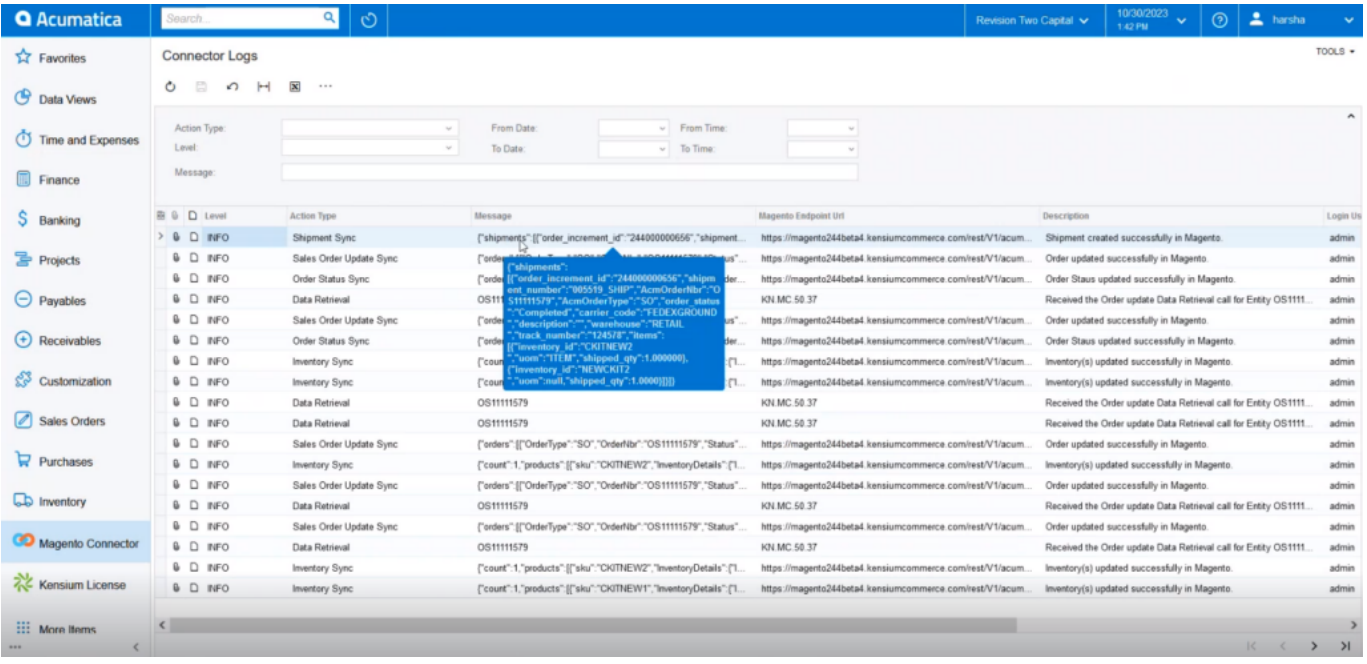

## Shipment Publisher record in the connector log

On the front end of Magento, you will be able to view the [Order Shipment] tab which was created in Acumatica and synced successfully to Magento.

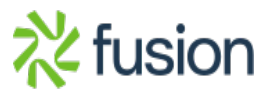

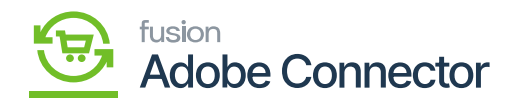

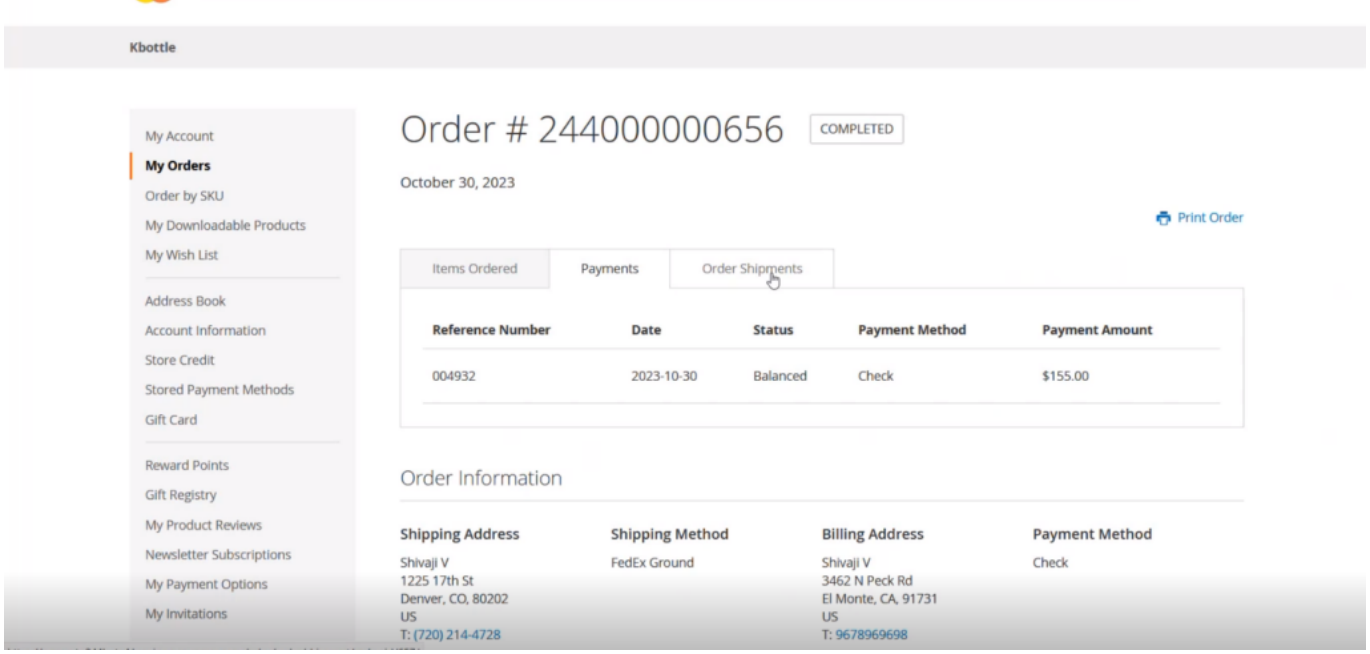

Order shipment details

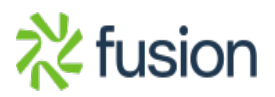